## **Exportovanie hodnôt z archívu (HI)**

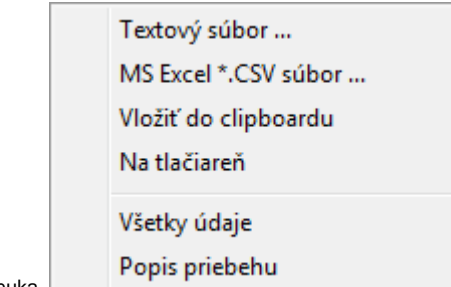

Po stlaení tlaidla **Export** sa otvorí nasledujúca ponuka.

Pomocou tejto ponuky je možné uloži zobrazené hodnoty archívneho objektu do textového súboru (položka **Textový súbor**), do CSV súboru (položka **MS Excel \*.CSV súbor**), vloži ich do schránky - clipboardu (položka **Vloži do clipboardu**) alebo vytlai (položka **Na tlaiare**).

Tiež je možné zvoli, i majú by uložené všetky hodnoty z tabuky (položka **Všetky údaje**) alebo len oznaené hodnoty (riadky).

Oznaením položky **Popis priebehu** bude export údajov obsahova hlaviku s názvom priebehu a technickou jednotkou.

**Súvisiace stránky:**

[Zobrazenie hodnôt archívneho objektu](https://doc.ipesoft.com/pages/viewpage.action?pageId=1543912)